# **Exploring Python as Matlab alternative A scientist view on python**

.

Jochen Schulz

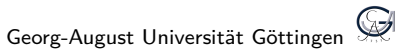

**1/61**

# **Aufbau**

### . **Introduction**

- . **Basic usage of python (Spyder)**
- . **3D visualization**
- . **Numerical mathematics**
- . **Performance NumPy-tricks and Cython**
- . **Parallel Computations**
- . **Literature**

Usual tasks

- Create or gather data (simulation, experiment)
- **•** postprocessing of data
- visualization and validation
- publish and communicate results

So we want a *high-level* programming language:

- **•** programming is simple
- **•** use elements which are there already
- good prototyping and debugging (interaction)
- **•** hopefully only one tool for all problems

# **MATLAB**

- MATLAB stands for Matrix laboratory; intially matrix calculations.
- **•** Interactive system for numerical calculations and visualization (scripting language).

# . **Advantages** .

- many tools for visualization.
- many additional toolboxes (Symb. Math T., PDE T., Wavelet T.)
- mature and integrated GUI.

# . **Disadvantages** .

- **o** costly.
- other tasks than matrix calculations can be difficult.

# **Python: NumPy, SciPy, SymPy**

• modular scripting language.

# . **Advantages** .

- **•** many modules for scientific computations.
- clean code structure.
- **•** much more modules for non-scientific tasks (for example helpful in  $I/O$ ).
- **•** support different coding paradigm (objectoriented, imperative, functional)
- free and open source.

# . **Disadvantages** .

- Usage a little bit more complicated (Spyder,ipython).
- o not all the special features of other software.
- with flexibility comes complexity.

# **Aufbau**

- . **Introduction**
- . **Basic usage of python (Spyder)**
- . **3D visualization**
- . **Numerical mathematics**
- . **Performance NumPy-tricks and Cython**
- . **Parallel Computations**
- . **Literature**

# **Spyder GUI**

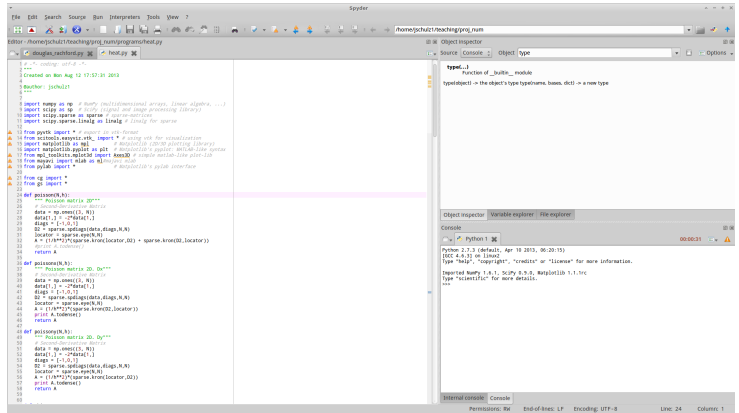

- Editor: data manipulation.
- Console: command window and standard output.
- Object Inspector: help and list of variables.
- **o** Grafik: separate windows.

## **Lists and tuples**

• a list is marked with  $[...]$  (has order, mutable)

list = [21,22,24,23] list.sort(); list

[21, 22, 23, 24]

• a tuple is marked with  $(...,")$  (has structure, immutable)

```
tuple = (list[0], list[2])tuple , tuple[0]
```
 $((21, 24), 21)$ 

• Lists of integers ranging from a to b

range(a,b+1)

list comprehensions

 $[i**2 for i in range(4)]$ 

### [0, 1, 4, 9] **7/61**

- index can hold almost arbitrary objects.
- they are good for big data, because indexing is very fast.
- index is unique
- **o** iteration:

```
d = \{ 'a': 1, 'b': 1.2, 'c': 1j \}for key, val in d.iteritems():
  print key,val
```
a 1 c 1j

b 1.2

# **Functions**

#### normal

def fun (arg1,arg2=<defaultvalue>,... ,\*args,\*\*kwargs) scode></code> return <returnvalue>

#### anonymous

lambda arg: <codeline >

- args: Tuple of input-arguments
- kwargs: Dictionary of named input-arguments
- $\bullet$  \*: unpacks tuple in comma separated list of arguments
- \*\*: unpacks dictionary in list of named arguments
- **•** arguments with defaultvalue are optional
- **•** arguments with names can have arbitrarily order

# **a bit functional programming**

iterators : objects which generates a next element when asked for.

```
import itertools
```

```
imap(function,list)
```
generates an iterator which calls function  $(x)$  for all elements from list .

```
ifilter(function ,list)
```
generates an iterator which returns only elements x, for which function  $(x)$  returns True.

 $list(ifilter(lambda x: mod(x,3) == 0, [1,4,6,24]))$ 

#### [6, 24]

non-iterators: map, filter

# **Vectors and matrixes - NumPy arrays**

vectors

np.array([1,2,4])

matrix

np.array([[1,2,4],[2,3,4]]) np.matrix([[1,2,4],[2,3,4]])

- zeros( $(n,m)$ ):  $(n \times m)$  matrix entries all 0.
- $\bullet$  ones((n,m)): ( $n \times m$ )- matrix entries all 1.
- tile  $(A,(n,m))$ : block matrix with  $(n \times m)$  blocks of A

**Remark**:

- matrix-multiply is achieved with  $dot(a,b)$  and  $*$  is elementwise!
- mostly use array not matrix, because it is the standard-object.

ſ

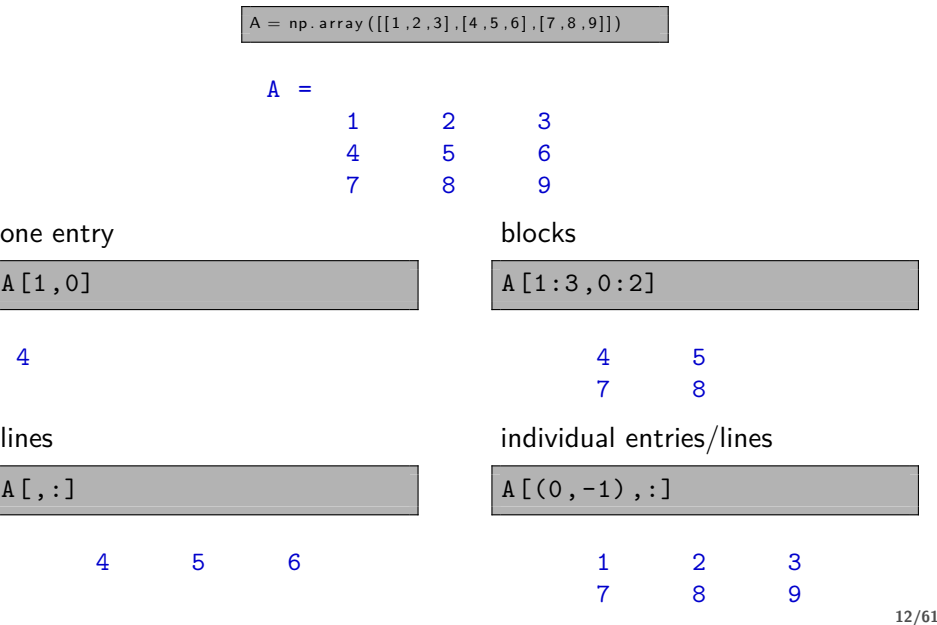

Slicing-Operator: start :end:step

# **Fancy indexing, copies and views**

fancy indexing is indexing an array with integer or boolean arrays.

```
a = [i * * 2 for i in range(1, 10)]
```

```
[1, 4, 9, 16, 25, 36, 49, 64, 81]
```
 $a[a \ \ 8 \ \ 3 == 0]$ 

```
array([ 9, 36, 81])
```
#### **Remark**:

 $\bullet$  normal indexing (slicing) creates views on the data. It shares the same memory, e.g.

 $b = a[::3]$ 

you can force the copy:

 $b = a$ [::3].copy()

**•** fancy indexing creates copies from the data.

# **Advanced arrays**

### **Data types for arrays (dtypes)**

- **•** Types: int, uint, float, complex, string ...
- Character Codes : '<typechar><br/>>bytes>' : 'i4', 'u4', 'f8', 'c16', 'S25'
- typecast:  $\langle$ object $\rangle$ .astype $(\langle$ type $\rangle)$

Example:

 $b = np.array([5, 12345, 'test'], dtype='S4')$ 

array(['5', '1234', 'test'], dtype='|S4')

**Defining types**

dt =  $np.dtype('i4', (2,2)) # 2x2 integer array$ 

#### **structured arrays**

```
ct = zeros(6, dtype=[('name', 'S40'), ('pop', 'u4') ])ct[0]['name'] = 'Auckland'
ct[0]['pop'] = 1418000; ct[0]
```
#### ('Auckland', 1418000L)

# **2D visualization via example legendre polynomials**

```
import numpy as np # NumPy
import \texttt{match} \texttt{as }\texttt{mpl} # Matplotlib (2D/3D)import matplotlib.pyplot as plt # Matplotlibs pyplot
from pylab import * # Matplotlibs pylab
x = 1inspace (-1, 1, 100)p1 = x; p2 = (3./2)*x**2-1./2p3 = (5./2)*x**3-(3./2)*xp4 = (35./8) * x * * 4 - (15./4) * x * * 2 + 3./8plot(x,p1,'r:',x,p2,'g--',x,p3,'b-.',x,p4,'m-',linewidth
  =2)title('Legendre polynomials: P_n(x) = \frac{1}{2^nn!}\frac{d^n}{dx^n}\left[(x^2-1)^n\right] ', fontsize=
   15)
xlabel( '$x$' , fontsize= 20)
ylabel ( '$p n(x)*' , fontsize=20)
text( 0, 0.45 , 'Maximum' )
legend (('n=1', 'n=2', 'n=3', 'n=4')), loc='lower right')
grid('on'), box('on'), xlim( (-1.1, 1.1) )
```
# **legendre polynomials**

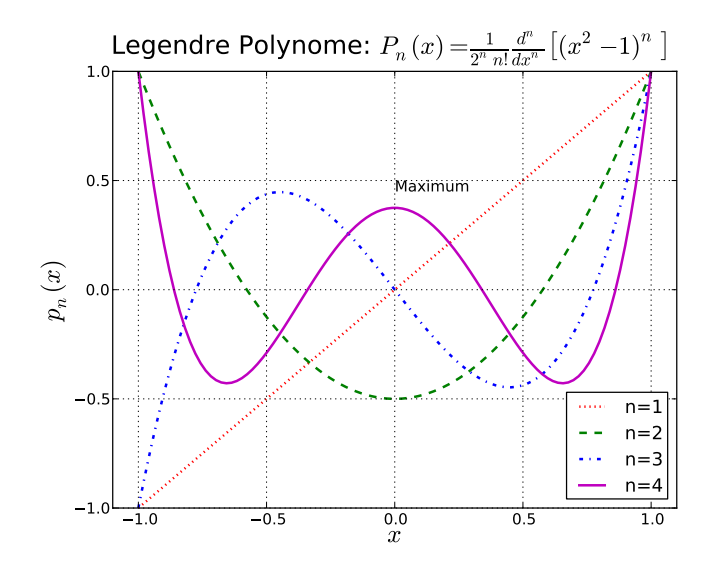

# **together with loadtxt - bye bye gnuplot**

array = np.loadtxt(fname ,delimiter=None ,comments='#')

- **o** fname: filename.
- delimiter : delimiter. e.g. ',' in comma separated tables. Default is space.
- $\bullet$  comments: character for comments. In python e.g. ' $\#$ '.
- array: return as (multidimensional) array.

```
more flexible: np.genfromtxt()
```
### **Saving figures:**

```
plt.savefig('legendre.pdf')
```
### **Remarks:**

- you can use T<sub>F</sub>X for rendering all Texts with plt . rc('text' , usetex=True)
- You even can save the figures in pgf/TikZ!
- pyflakes: syntax-checker (Spyder has it built-in)
- pdb: python debugger (Spyder has it built-in)

In IPython you can use

%run -d <script.py>

to run the debugger

# **Aufbau**

- . **Introduction**
- . **Basic usage of python (Spyder)**
- . **3D visualization**
- . **Numerical mathematics**
- . **Performance NumPy-tricks and Cython**
- . **Parallel Computations**
- . **Literature**

# **3D: functionplots (basic)**

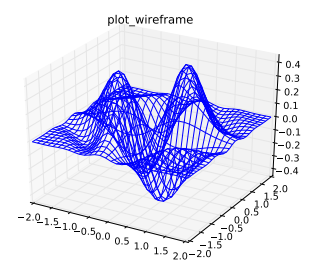

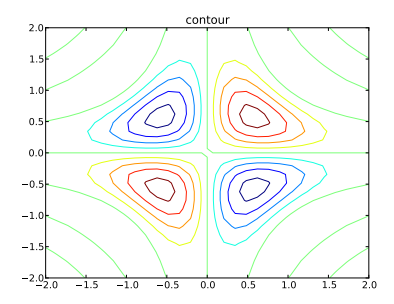

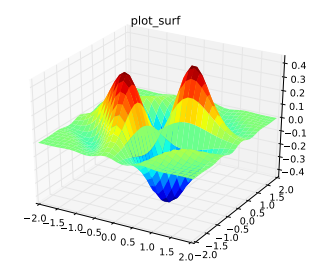

plot\_surface+contour

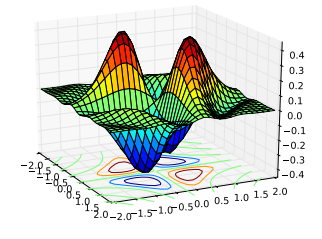

## **3D: functionsplots - implementation**

```
x = 1inspace (-2, 2, 30)y = 1inspace(-2, 2, 30)[X, Y] = meshgrid(x, y)Z = exp(-X**2-Y**2)*sin(pi*X*Y)fig=figure()
ax = fig.addsubplot(2, 2, 1, projection='3d')ax.plot wireframe(X,Y,Z),title('plot wireframe')
ax = fig.add_subplot(2, 2, 2, projection='3d')
ax.plot_surface(X,Y,Z,rstride=1,cstride=1,cmap=cm.jet,
   linewidth=0),title('plot_surface')
subplot(2, 2, 3)
contour(X,Y,Z,10), title('contour')
ax = fig.add.subplot(2, 2, 4, projection='3d')ax.plot surface(X,Y,Z,rstride=1,cstride=1,cmap=cm.jet)
ax.contour(X, Y, Z, zdir='z', offset=-0.5)ax.view init(20, -26), title('plot surface + contour')
                                                          21/61
```

```
from mayavi import mlab as ml #majavi mlab
ml.surf(X.T,Y.T,Z)
title('plot_surf (mayavi)')
```
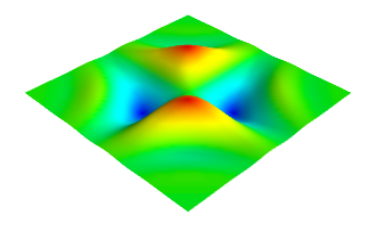

# **4D: Mayavi mlab**

### Slices

ml.pipeline.image\_plane\_widget(ml.pipeline.scalar\_field(V ), plane orientation=<'x\_axes'|'y\_axes'|'z\_axes'>, slice index=<idx>)

- V: function values  $V(i)$  for  $(X(i), Y(i), Z(i))$ .
- plane\_orientation : slices through  $x$ -/y-/z- axes
- slice index : index in matrices (no direct coordinates)

Volume rendering

ml.pipeline.volume(ml.pipeline.scalar\_field(V))

isosurfaces

```
ml.contour3d(V)
```
Example (grid-generating using broadcasting):

X, Y, Z = np.ogrid[-2:2:20j,-2:2:20j,-2:2:20j]  $V = exp(-X**2-Y**2) * sin(pi*X*Y*Z)$ 

# **4D: Example slice**

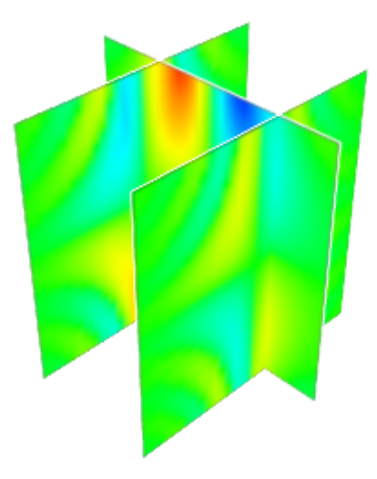

# **Aufbau**

- . **Introduction**
- . **Basic usage of python (Spyder)**
- . **3D visualization**

### . **Numerical mathematics**

- . **Performance NumPy-tricks and Cython**
- . **Parallel Computations**
- . **Literature**

Let  $A \in \mathbb{C}^{n \times n}$  and  $b \in \mathbb{C}^n$ . the system of linear equations

$$
Ax = b
$$

is solved (directly) with solve  $(A,b)$ . some iterative methods:

- gmres (generalized minimum residual)
- cg (preconditioned conjugate gradient)
- bicgstab (biconjugate gradients stabilized)

…

# **100 Digits-Challenge**

# . **Problem** .

What is the  $(1,1)$  entry of  $A^{-1}$ ? Let *A* be a 20*.*000 *×* 20*.*000 matrix, which entries are all zero except of the primes 2*,* 3*,* 5*,* 7*, . . . ,* 224737 on the diagonal and ones in all entries *aij* with *|i − j|* = 1*,* 2*,* 4*,* 8*, . . . ,* 16384.

```
n = 20000primes = [x for x in range(2, 224738) if isPrime(x)]A = sparse.spdiags(primes, 0, n, n)+sparse.spdiags(np.ones((15,n)) ,[2**x for x in range
   (0.15)],n,n)
+sparse.spdiags(np.ones((15,n)),[-2**x for x in range
   (0,15)],n,n)
b = np \cdot zeros(n)b[0] = 1x0 = sparse.linalg.cg(A,b)
```
 $=$  scipy.integrate.ode(f[,jac])

- f: right hand side:  $y'(t) = f(t, y)$
- jac: (optional) jacobian matrix
- r. set integrator  $(*name*)[*open*)]$ : sets solver  $$  $parameters <$ params $>$ .
- r. set\_initial\_value  $(y \mid, t)$ : sets initial value.
- r. integrate  $(t)$ : solves for  $y(t)$  and sets new initial value.
- r. succesful (): boolean value for success.

$$
\frac{d}{dt}y_1(t) = 10(y_2(t) - y_1(t))
$$
\n
$$
\frac{d}{dt}y_2(t) = 28y_1(t) - y_2(t) - y_1(t)y_3(t)
$$
\n
$$
\frac{d}{dt}y_3(t) = y_1(t)y_2(t) - 8y_3(t)/3
$$

## **Lorenz equations**

```
def lorenz rhs(t, y):
    return array([10*(y[1]-y[0])], [28*y[0]-y[1]-y[0]*y[y[0]*y[1]-8*y[2]/3]]y = array([0, 1, 0])r = ode(lorenzrhs)r.set initial value(y, 0)
r.set_integrator('dopri5',atol=1e-7,rtol=1e-4)
tmax = 30, dt = 0.01, t=[]
while r.successful() and r.t < tmax:
    r.integrate(r.t+dt)
   t.append(r.t)
    y = vstack( (y, r.y) )fig = figure(figsize=(16,10))
ax = fig.add.subplot(2, 2, 1, projection='3d')ax.plot(y[:,0], y[:,1], y[:,2]), xlabel('t'), ylabel('y(t))subplot(2,2,2),plot(y[:,0],y[:,1]), xlabel('y_1')\text{subplot}(2,2,3), \text{plot}(y[:,0], y[:,2]), xlabel('y 1')
subplot(2,2,4),plot(y[:,1],y[:,2]), xlabel('y[2'])
```
# **Lorenz-equations**

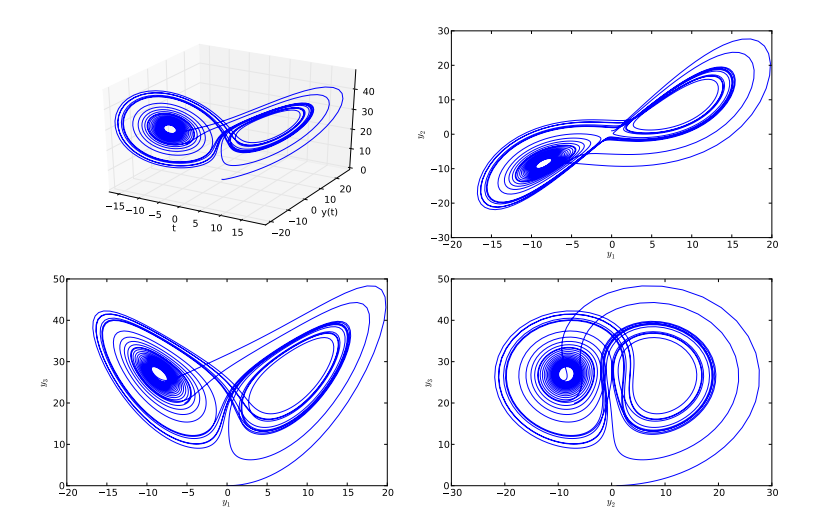

Given a rectangular Domain  $\Omega \subset \mathbb{R}^2$  and a time dependent function  $u(x, t), x \in \Omega, t \in \mathbb{R}^+$  the heat equation is given as:

$$
\frac{\partial u}{\partial t} - \alpha \Delta u = 0
$$
 in  $\Omega$ 

with a constant  $\alpha \in \mathbb{R}$ . Given are the dirichlet boundary conditions

*u* = *R,* on *∂*Ω

with a function  $R: \partial\Omega \mapsto C(\partial\Omega)$ . At  $t=0$  is

$$
u(x,0)=f(x), \forall x\in \Omega.
$$

with a arbitrary but fixed initial function  $f\colon \mathbb{R}^2 \mapsto \mathbb{R}$ .

## **heat equation - Exercise!**

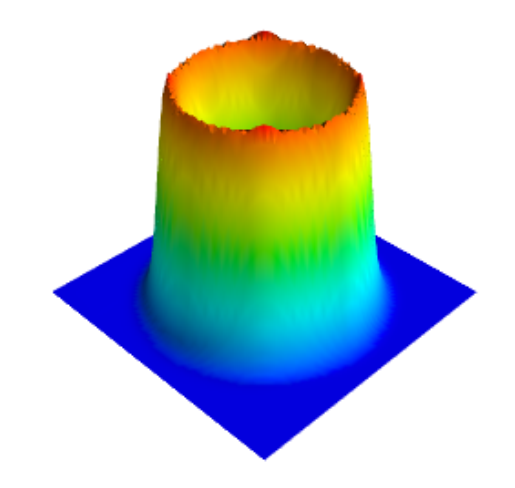

fsolve(func, x0, args=(), fprime=None , full\_output=0, xtol=1.49012e-08, maxfev=0 )

Example:

```
from scipy import optimize
x0 = -5 # initial
f = lambda x: abs (2*x - exp(-x))res,info,i,mesg = optimize.fsolve(f,x0,xtol=1e-5,
   full output=True)
print ("res: {} \nnfev: {} \nfvec: {}".format(res,info['
   nfev'],info['fvec']) )
```

```
res: [ 0.35173371]
nfev: 13
fvec: [ -1.50035540e-12]
```
# **gradient-free optimizer w/o constraints**

Find minima wo constraints, multidimensional (Nelder-Mead-Simplex):

```
fmin(func, x0, args=(), xtol=0.0001, ftol=0.0001,
   full output=0, disp=1)
```
- **o** func: Function handle
- $\bullet$  x $0$ : initial vector
- xtol, ftol : tolerance in *x* and *func*.

Example:

optimize.fmin(f,x0)

```
Optimization terminated successfully.
         Current function value: 0.000032
         Iterations: 21
         Function evaluations: 42
```
with constraints, multidimensional:

fminbound(func, x1, x2, args=(), xtol=1e-05, full\_output  $=0$ , disp=1)

# **Aufbau**

- . **Introduction**
- . **Basic usage of python (Spyder)**
- . **3D visualization**
- . **Numerical mathematics**

### . **Performance - NumPy-tricks and Cython**

- . **Parallel Computations**
- . **Literature**

# **profiler and line profiler**

```
the line_profiler (http://pythonhosted.org/line_profiler/) gives
you informationen about how long each individual line took.
use the decorator @profile for the function you want to check.
```

```
@profile
def function ():
```
Then call your python-script with the profiler:

kernprof.py -l -v <file.py>

or use the profiler which gives informationen about how long each function took.

python -m cProfile <script.py>

### Use sliced arrays instead of loops. **Example:** 1D-distance:

 $a = \text{randn}(1000000)$  $d = zeros(a.shape[0]-1)$ 

Loop:

```
for i in range(0,len(d)):
    d[i] = a[i] - a[i+1]
```
Numpy-slices:

 $d[:] = a[-1]-a[1:]$ 

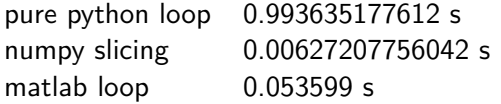

Cython is an extension, which allows to…

- call C functions (from libraries).
- $\bullet$  use C++ objects.
- **•** give C-types to variables (and gain performance)
- compile Python code (and thus can speedup parts of your code) Basic usage:
	- **•** generate C-code from Python/Cython-code.
	- compile the generated C-code (and use the shared lib as module in Python).

File csin .pyx

```
cdef extern from "math.h":
    double sin(double x)
def csin(arg):
    return sin(arg)
```
- cdef: declare C-types or -functions.
- extern: usage of external library functions.

**Remark:** the normal python-function is only needed to be able to use it as module in python.

# **Compile**

```
compiling is done with Distutils
Crate a File 'setup.py' and put the following in (with replaced
\leqextensionname> and \leq filename>. pyx):
```

```
from distutils.core import setup , Extension
from Cython.Distutils import build ext
setup(
        cmdclass={'build ext': build ext},
        ext_modules=[Extension("<extensionname >", ["<
           filename >.pyx"])]
     )
```
Generate c-code and compile

python setup.py build ext --inplace

Load module…

import csin

…and use it

print csin.csin(2)

the Mandelbrot-set is the set of points  $c \in \mathbb{C}$  for which the sequence  $(z_n)_n$ given by

$$
z_0 := c, \qquad z_{n+1} = z_n^2 + c, \quad n \in \mathbb{N}
$$

is finite.

- Is  $|z_n| \geq 2$  then the sequence diverges.
- we use this as stopping criteria.

# **Mandelbrot: Python**

```
def mandel():
    x1 = 1inspace(-2.1, 0.6, 3001)
    y1 = linspace (-1.1, 1.1, 2001)[X, Y] = \text{meshgrid}(x1, y1)it max = 50Anz = zeros(X.shape)
    C = (X + 1j*Y)Z = copy(C) # beware: otherwise it wouldn't be a copy
    for k in range(1, it_max):
        Z = Z**2+CAnz += isfinite (7)imshow(Anz)
```
# **Mandelbrot: Cython**

Calculation for one point. will be completely optimized.

```
import numpy as np
cimport numpy as np # cython-support of numpy
import scipy as sp
from pylab import *
def cython mandel(double x,double y):
    cdef double z real = 0.
    cdef double z imag = 0.
    cdef int i
    cdef int max_iterations=50
    for i in range(0, max_iterations):
         z<sub>real</sub>, z<sub>l</sub>imag = (z<sub>real</sub> z<sub>real</sub> - z<sub>imag</sub>*z<sub>imag</sub>
             + x, 2*z real*z imag + y )
         if (z_{real}*z_{real} + z_{imag}*z_{imag}) >= 4:
              return i
    return max_iterations
```
# **Mandelbrot: Cython II**

Python with C-types. This is much faster than standard python.

```
def mandel cy(int pointsx, int pointsy):
    cdef np.ndarray[double,ndim=1] x = linspace(-2.1,1.2,
       pointsx)
    cdef np.ndarray[double,ndim=1] y = linspace(-1.1,1.1,
       pointsy)
    cdef np.ndarray[double ,ndim=2] z = np.zeros([pointsx ,
       pointsy])
    for i in range(0, len(x)):
        for j in range(0, len(y)):
            z[i, j] = cython</math>mandel(x[i],y[i])return z
```
pure python 9.4 s python-loop 6.0 s cython-loop 1.3 s pure matlab 6.6 s

# **Aufbau**

- . **Introduction**
- . **Basic usage of python (Spyder)**
- . **3D visualization**
- . **Numerical mathematics**
- . **Performance NumPy-tricks and Cython**

### . **Parallel Computations**

. **Literature**

ordered by simplicity and/or most effect.

- $\bullet$  under the hood (e.g. BLAS-library while using  $dot()$ )
- multiple processes (import multiprocessing)
- MPI (the most powerful) (e.g. import mpi4py)
- multiple threads (but this only viable for non-CPU-bound work)

**Remark:** You can use MPI and multiprocesses in an interactive way in IPython!

Quick introduction. Starting 2 processes in a pool:

```
from multiprocessing import Pool
 = Pool(2)
```
use the pool to do a loop in parallel:

```
def f(x):return sin(x) + x + exp(x)p.\text{map}(f,x)
```
**Remark**: this example is academic: this is much slower than a normal loop/map (because of overhead). You need much more work in f to be more efficient with this.

A little less academic. Remember the cython-enhanced calculation of the Mandelbrot-set.

```
def f(xi):
    zrow = zeros(y.shape[0])for i, yj in enumerate(y):
         zrow[i] = mandel.cython mandel(xi,yj)
    return zrow
p = Pool(2) # start Pool of 2 processes
zdum = pmap(f, x) # parallel map
z = vstack(zdum) # create the final matrix
```
We are nearly as fast as the cython-loop in this case.

z = mandel.mandel\_cy(pointsx ,pointsy)

# **Aufbau**

- . **Introduction**
- . **Basic usage of python (Spyder)**
- . **3D visualization**
- . **Numerical mathematics**
- . **Performance NumPy-tricks and Cython**
- . **Parallel Computations**
- . **Literature**

# **Literature**

- NumPy, SciPy SciPy developers (http://scipy.org/),
- SciPy-lectures, F. Perez, E. Gouillart, G. Varoquaux, V. Haenel (http://scipy-lectures.github.io),
- Matplotlib (http://matplotlib.org)
- scitools (https://code.google.com/p/scitools/)
- enthought tools (http://docs.enthought.com/)
- mayavi (http://docs.enthought.com/mayavi/mayavi/mlab.html)
- Traits user manual (http: //docs.enthought.com/traits/traits\_user\_manual/index.html)
- Cython documentation Cython developers (http://docs.cython.org/),

## **Interpolate scattered data**

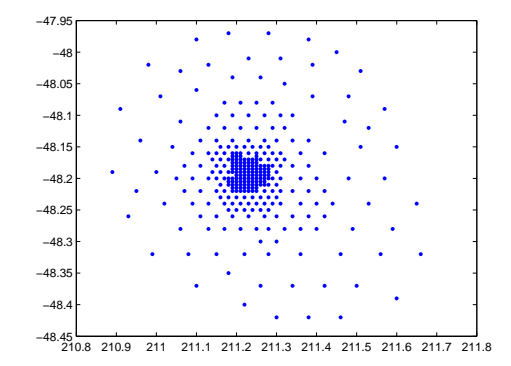

ZI =  $sp.interpolate.griddata$   $((\langle x \rangle, \langle y \rangle), \langle z \rangle, (\langle XI \rangle, \langle YI \rangle),$ method='<method >')

- data: vectors  $x, y, z$  with  $(x(i), y(i), z(i))$ .
- matrices XI, YI for interpolated points  $(XI(i, j), YI(i, j))$ .
- method: **'nearest'**: piecewise constant; **'linear'**: linear
- interpolates in convex hull of the points  $(x(i), y(i))$  otherwise NaN.

### **Interpolate scattered data**

 $XI, YI = mgrid[min(x):max(x):40j,min(y):max(y):40j]$  $ZI = sp.griddata ((x,y),z,(XI,YI),method='linear')$ fig = figure(),  $ax = Ares3D(fig)$ ax.plot\_surface(XI ,YI ,ZI,rstride=1,cstride=1)

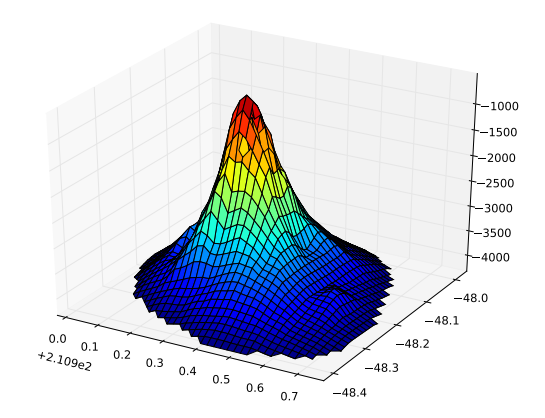

# **Traits**

Extensions to normal python-objects with the following properties:

- **o** initialization
- **•** validation
- $\bullet$  visualization
- **o** notification
- documentation

### lets do something like this:

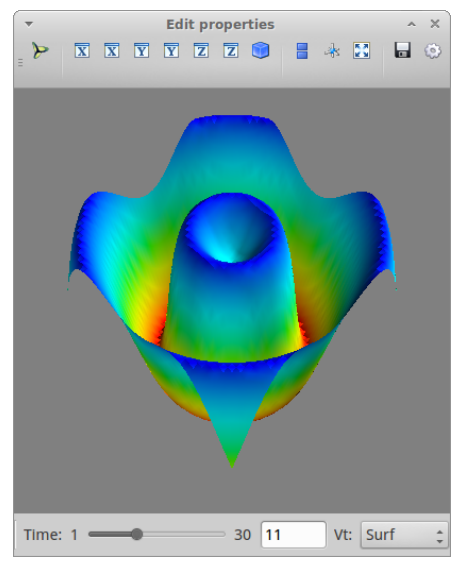

# **Creation**

Imports and classdefinition (cookbook)

```
from traits.api import HasTraits , Range , Enum
class Visualization(HasTraits):
```
create needed variables with traits:

time =  $Range(1, 30, 1)$  #  $Range-silder$ vt = Enum ('Surf','Mesh','Contour') #Enumeration

Some Types

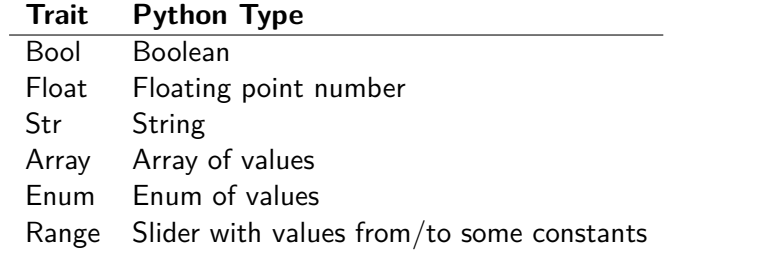

 $\left( \text{complete list: http://docs.enthought.com/traits/traits\_user\_manual/defining.html#other-predefined-traits \right)$ 

# **Graphical representation - TraitsUI**

use Traits UI and mayavi (cookbook)

from traitsui.api import View, Item, Group from tvtk.pyface.scene editor import SceneEditor from mayavi.tools.mlab\_scene\_model import MlabSceneModel from mayavi.core.ui.mayavi\_scene import MayaviScene

create View; simple arrangement (item  $+$  group)

```
scene = Instance(MlabSceneModel , ()) # cookbook
view = View(Item('scene', editor=SceneEditor(scene_class=
   MayaviScene), height=250, width=300, show_label=False
   ), #first Item
            Group( #second Item
                  'time','vt'
                  orientation='horizontal',layout='normal
                      '),
            kind='live', title='simple GUI'
            )
```
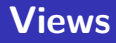

### View configuration of a view of given traits. it contains

o Items

• Groups (groups of Items)

View (<itemORgroup>[, <itemORgroup>, <settings>])

settings of window

- **•** height, width, title
- $\bullet$  kind: type of window/dialog
	- ' live ' : normal window
	- 'wizard': is updated after pressing 'finish'
	- 'panel': embeds inside other windows

# **View: Items and Groups**

an Item is a representation of a Trait:

Item (<traitname>[, <settings>])

settings of widget

• height, width, padding, tooltip, show\_label

a Group is a visual or logical unit. it can hold Items and Groups.

Group(<item >[,<item>,<settings >])

settings of groups

- **o** orientation
- layout: type of grouping
	- 'normal': one after another.
	- 'flow': as before but wraps around.
	- ' split ': split-bars between elements.
	- 'tabbed': tabbed elements.

# **Callbacks**

initialization of data and classes.

```
x, y, t = np. mgrid [-1:1:(2.0/50), -1:1:(2.0/50), 1:31]Z = \cos(\pi x + x) .5*exp(-x * x^2 - y * x^2))def __init__(self):
     HasTraits.__init__(self)
     self.plot = self.scene.mlab.surf(self.x[:,:,0],
         self.y[:,:,0], self.Z[:,:,0])
```
Change camera viewpoint when first activated

```
@on_trait_change('scene.activated')
def create plot(self):
     self.scene.mlab.view(45,210)
```
Decorator: Con trait change('variable' calls the given function, when the given variable has changed.

# **Callbacks II**

#### functions for update the plot

```
Con trait change('time, vt')
def update plot(self):
    self.plot.remove() # remove last image
    if self.vt == 'Surf':
        self.plot = self.scene.mlab.surf(self.x
            [:, :, 0], self.y[:, :, 0], self.Z[:, :, self.time -1])
    elif self.vt == 'Mesh':
        self.plot = self.scene.mlab.surf(self.x
            [:, :, 0], self.y[:, :, 0], self.Z[:, :, self.time -1],representation='wireframe')
    elif self.vt == 'Contour':
        self.plot = self.scene.mlab.contour_surf(self
            .x[:, :, 0], self.y[:, :, 0], self.Z[:, :, self.time -1],contours=15)
    else:
        print "error in choice of plot -type"
```